# **(6) Use Case: HoloLens für Übersicht über alle Maschinenstatus in einer Fabrik**

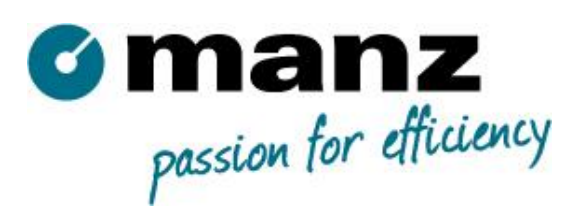

Homepage:<https://www.manz.com/de/>

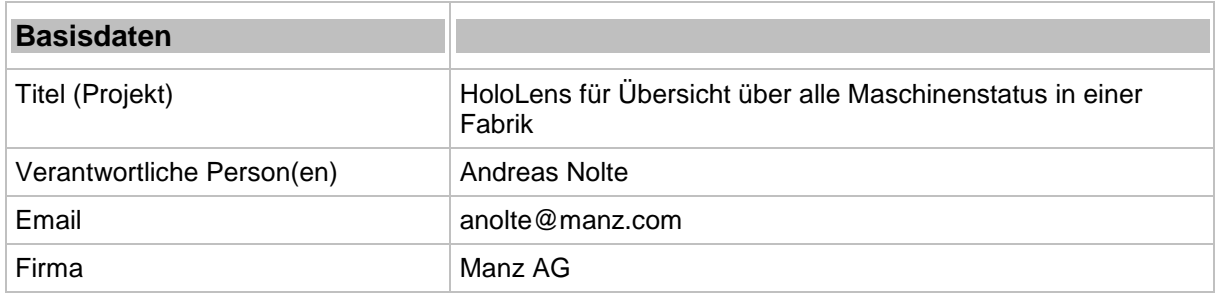

### **Kurzzusammenfassung**

Der Fabrikleiter ist in der Lage, mit Hilfe der HoloLens sofort eine Übersicht aller Maschinenstatus in der gesamten (sehr großen) Fabrik zu bekommen. Das Besondere ist, dass sich jede Übersicht genau über der realen Maschine befindet. Der Fabrikleiter wird mit Hilfe der HoloLens zur fehlerhaften Anlage gelotst.

# **Details**

- Jeder Anlagenstatus in der Fabrik wird als kleines Icon(Hologramm) positionsgenau dargestellt.
- Pro Anlage existieren 2 Icons Alarm: Fehler, Warnung Status Running, Pause, Stopped
- Icons weiter entfernter Anlagen werden kleiner dargestellt (Ein Fehler-Alarm muss immer eine Mindestgröße behalten)
- Fehler-Alarme werden mit einem roten Icon dargestellt.
- Fehler-Alarme sollen immer angezeigt werden (kein Fehler-Alarm soll durch einen anderen Anlagenstatus überlappt werden können und dadurch verschwinden)
- Der Fabrikleiter wird durch einen Pfeil in die Richtung der "Problem-"Anlage gelotst
- Der Pfeil führt keine Navigation durch sondern zeigt nur direkt zur (Geo-)Position der Anlage, ähnlich einem Kompass
- Mit einem Sprachbefehl "Guide to Next Alarm" führt der Pfeil zur nächsten Anlage mit anstehenden Alarmen.
- Mit einem Sprachbefehl "Show Alarm" wird kurzzeitig der Alarmtext eingeblendet.

#### **Fokus**

Der Fokus soll auf der graphischen Umsetzung liegen

# **Herausforderungen**

- Kein automatisches Spatial Mapping möglich
- Kein GPS auf der HoloLens verfügbar

# **Rahmenbedingungen und Vereinfachungen**

# **GPS:**

In der Realität sollte die App natürlich mit GPS-Daten versorgt werden.

Idee: Dies könnte z.B. von einem Android Smartphone erfolgen.

[https://www.gamedev.net/articles/programming/general-and-gameplay-programming/gps-on](https://www.gamedev.net/articles/programming/general-and-gameplay-programming/gps-on-the-microsoft-hololens-r4497)[the-microsoft-hololens-r4497](https://www.gamedev.net/articles/programming/general-and-gameplay-programming/gps-on-the-microsoft-hololens-r4497)

Keep It Simple: Um den Aufwand aber für den Hackathon überschaubar zu halten, kann auch optional eine eigene simple Klasse, die einen GPS-Sender simuliert gebaut werden.

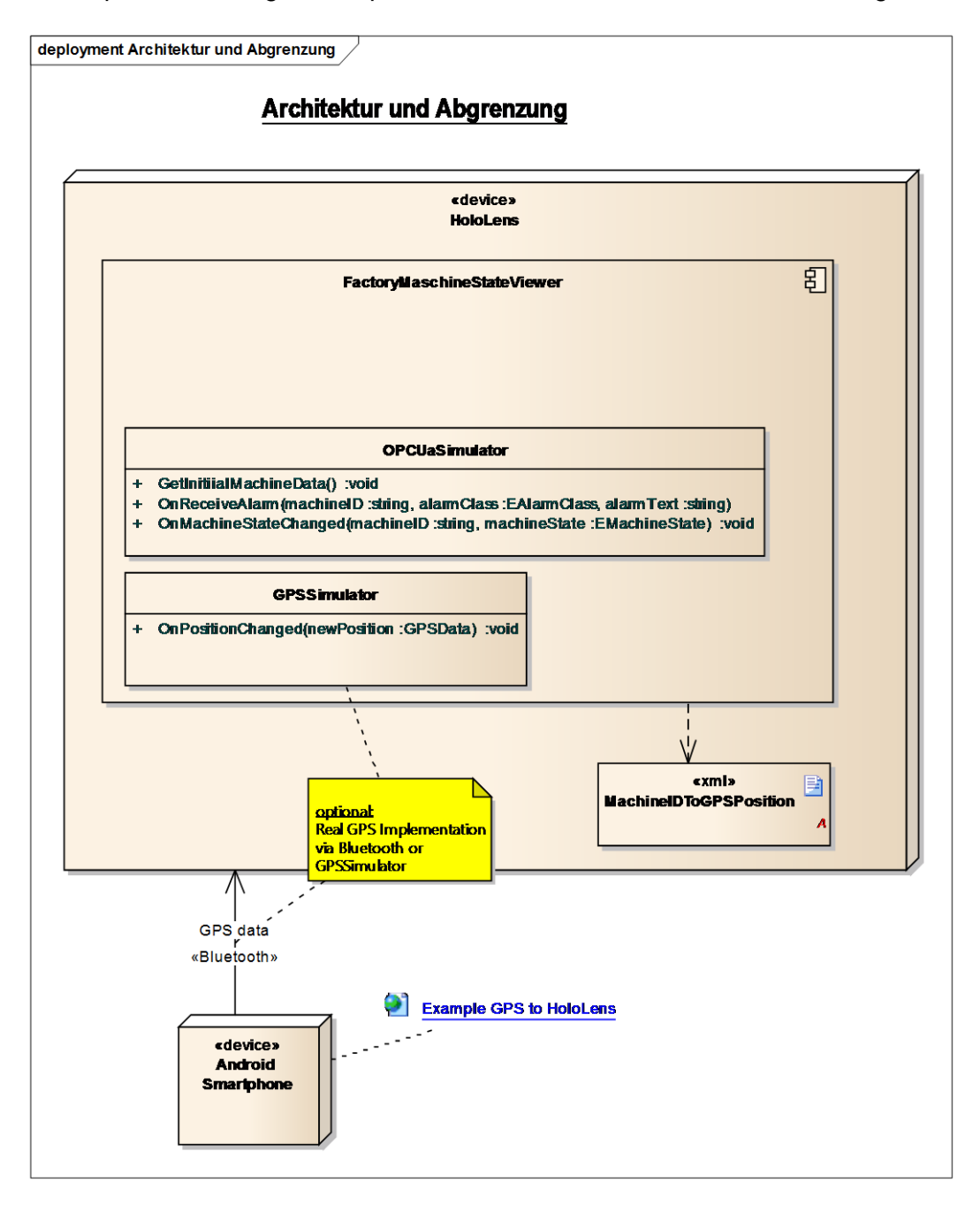

# **Maschinendaten**

In der Realität sollte die App mit Anlagen-Daten von einem OPC UA Server oder einem MQTT Broker gefüttert werden.

Keep It Simple: Um den Aufwand aber für den Hackathon überschaubar zu halten sollte eine eigene kleine Klasse erstellt werden, die gelegentlich wechselnde Maschinenstatus und Alarme für die unterschiedlichen Maschinen liefert.

### **Positionen:**

Die GPS-Positionen der Maschinen und deren IDs (Name) sind in einer Datei hinterlegt. Die Datei befindet sich auf der HoloLens. Diese Datei wird einmalig vor der Inbetriebnahme der Fabrik angelegt und verändert sich im Regelfall nicht mehr.

### **Wenn möglich, bitte mitbringen**

Teilnehmer dieses Cases müssen ein Smartphone mitbringen auf dem sie eine Berechtigung zur Installation von Apps besitzen sowie die zu dem Smartphone zugehörige Entwicklungsumgebung (iOS/ Android).